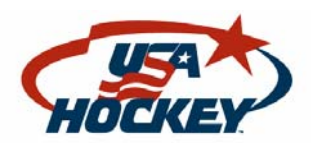

## **A Step by Step guide to Online Registration**

The USA Hockey season goes from **September 1 through August 31** of each year.

## **Online registration for the 2008-09 season will be available starting May 1, 2008**.

From May 1 through July 31, there will be two seasons available for online registration: 2007-08 (current) season registrations to allow new members to participate in summer leagues running from May through August.

2008-09 (next) season registrations for people signing up for the next season that begins on September 1, 2008.

- 1. Go to www.usahockey.com and click on the "register, online" button.
- 2. Choose member type Ice Player/Coach.

3. You must be 18 years of age to process a registration…. Check the box that acknowledges that YOU are 18 or older.

- **4. Select the correct season 2008-09.**
- 5. Follow the prompts…fill in all data correctly.

6. Process payment – Visa, Master Card, Discover or American Express (credit or debit card). A Visa gift card will also work.

7. You may print your Confirmation page at this time. It will also be emailed to you immediately after the registration is completed.

## **Make sure your members know the following:**

Each participant will pay the USA Hockey fee of \$30 if age 7 or older. The USA Hockey fee is waived for age 6 (birth year 2002) and younger. The registration must still be completed to get the confirmation number.

Participants will also pay any applicable Affiliate fee. Let your members know what the Affiliate fee is so they are prepared.

If a participant plays and coaches he/she pays only one registration fee.

## **Additional information:**

The home address should be used for all participants. If a player lives in one state and plays in another, enter the home address and pay any applicable Affiliate fee. The confirmation page/number will be accepted by any USA Hockey program in the country.

Need a computer? Try your local library or school.

A Visa gift card can be used for payment if no credit card is available. An email address is required. You can use a friend's address if you don't have one.

Additional confirmation pages can be requested from the Welcome page of online registration. Click on the puck in the upper left corner and enter last name, date of birth and zip code. You can then print the page or send it to the email address you enter.